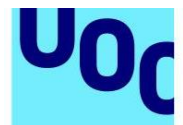

uoc.edu

Transcripcions en espanyol i català

# **Indicadores de desempeño de almacén – KPI Almacén – Inventario no disponible**

«KPI's Almacenes y Control de Inventario. Inventario no Disponible para Venta»

¿Qué tal? Bienvenido a un nuevo vídeo de KPI sobre almacenes y control de inventario. En esta ocasión vamos a hablar sobre el inventario no disponible para venta.

«En este vídeo:

- 1. Generalidades:
	- Objetivo del indicador
	- Descripción
	- Cómo calcularlo (fórmula)
	- Periodicidad de medición
	- Responsable
- 2. Flujo de la información.
- 3. Impacto en la empresa.
- 4. Ejemplo de desarrollo»

Como en todos los vídeos, vamos a ver un poco de generalidades, después el flujo de información, el impacto que tiene el indicador en la empresa y un ejemplo de desarrollo.

«Generalidades

Nombre: Porcentaje de Inventario no disponible en almacén Objetivo: Controlar la mercancía dentro del almacén con el fin de evitar obsoletos. Fórmula: Unidades dañadas + obsoletas + vencidas ÷ Unidades disponibles. Resultado x 100 Periodicidad: Mensual. Responsable: Responsable de inventarios»

Este indicador se puede llamar porcentaje de inventario no disponible en almacén. Su objetivo principal es controlar la mercancía que tenemos almacenada con el fin de evitar obsoletos. Esta medición es muy importante ya que siempre existe, dentro de los almacenes, mercancía que por diversas razones no hemos sacado, que la realidad es que ya no podemos vender o que ya no podemos pasar al piso de producción, pero

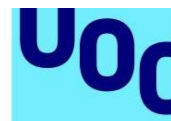

la seguimos manteniendo ahí. Y es importante saber qué porcentaje del total de mi almacén tiene mercancía de ese tipo. La fórmula es muy sencilla. Lo que vamos a hacer es sumar las unidades dañadas, más las obsoletas, más las vencidas, entre el total de unidades disponibles. El resultado lo vamos a multiplicar por 100, ya que lo que queremos obtener es un porcentaje. La periodicidad es mensual y el responsable es el encargado de inventarios.

#### «**Solicitar**

Cantidad de unidades dañadas, obsoletas o vencidas y un listado actualizado de las existencias en la bodega. (Control de inventarios / Sistemas) Todo mensual.

# **Enviar a:**

Dueño Dirección administrativa Gerencia administrativa Gerencia de materiales Dentro de los primeros 5 días de cada mes.»

La información que necesitas es solicitar la cantidad de unidades dañadas obsoletas o vencidas y un listado actualizado de las existencias que tienes en tu bodega. Esto se lo vas a pedir al control de inventarios o a sistemas. Todo debe de ser mensual. Recuerda que, si tu estructura no es muy grande, esto es responsabilidad de la almacenista. Una vez que procesas la información, se la vas a enviar al dueño, a la dirección administrativa, gerencia administrativa, agencia de materiales, dependiendo la estructura de tu empresa, y debe de ser dentro de los primeros cinco días de cada mes. Esto, por supuesto, si tienes Excel. En el caso de contar con un sistema informático, la información se mostrará en tiempo real.

#### «Impacto en la empresa

Podrás ver el porcentaje de unidades que no son aptas para el despacho. Si el número aumenta, debes verificar los procesos de compra, de producción y almacenamiento.

Si el número va disminuyendo, indica que eres más eficaz en la toma de decisiones de los procesos ya mencionados.»

Ahora, en cuanto al impacto para la empresa, como te mencionaba al inicio, con este indicador podrás ver el porcentaje de unidades que no son aptas para el despacho. A lo mejor las tienes arrumbadas en tu almacén y, por alguna razón, no las has querido sacar. Si el número aumenta, con este indicador debes verificar los procesos de compra de producción y almacenamiento, ya que por alguna razón las piezas o el material se están dañando, se están quedando obsoletos, o en el movimiento de traslado, los estamos afectando de tal manera que ya no es viable poderlos utilizar. Si el número, al contrario, va disminuyendo, puede indicar que eres más eficaz en la

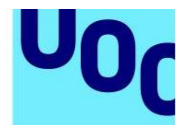

toma de decisiones en los procesos ya mencionados, ya que lo ideal es que el 100 % de unidades que tienes dentro de tu almacén las puedas utilizar, de eso se trata.

«Ejemplo de desarrollo. Fórmula: Unidades dañadas + obsoletas + vencidas ÷ Unidades disponibles. Resultado x 100»

Ahora, en el ejemplo de desarrollo, esta es la tabla que podemos utilizar para hacerlo. Como puedes ver, están todos los meses del año, de un año cualquiera, y estamos dividiendo en columnas las unidades dañadas de las obsoletas y de las vencidas. También estamos anotando en otra columna las unidades disponibles totales. Aplicamos la fórmula que está a la derecha y obtenemos la mercancía no disponible. Como no es tan sencillo hacer el análisis en una tabla pues vamos a graficarlo.

«Porcentaje de Mercancía No Disponible del total del Inventario 2017»

Recuerda que cuando queremos analizar una variable con respecto al tiempo, lo ideal es hacer una gráfica lineal. Y aquí podemos ver cómo se ha comportado el porcentaje de mercancía no disponible del total del inventario durante el 2017. La línea nos muestra que va en una tendencia hacia abajo y eso es muy bueno. Otra forma de cómo podemos hacer el análisis, porque esta gráfica es específicamente sobre el indicador, es si yo quisiera ver cómo se han comportado las unidades no disponibles, pero mes por mes, de acuerdo a cada categoría.

«Análisis de unidades no disponibles por mes. 2017»

Por eso aquí tenemos tres líneas: la línea azul corresponde a las unidades dañadas, la naranja las obsoletas y la gris a las vencidas. Aquí podríamos analizar tendencias. No es con respecto al total de las mercancías, sino simplemente comparar, con respecto al tiempo, una mercancía o una categoría de mercancía con otra.

«Promedio de unidades no disponibles 2017»

Ahora, sí ya quiero comparar las categorías, ahí es donde puedo utilizar las barras. Porque no lo estoy haciendo a través de diferentes meses, sino que les voy tomando una fotografía en un momento determinado al total. En este caso, solamente tenemos tres categorías, pues el análisis es muy sencillo, pero tú puedes tener en tu almacén tantas categorías como necesitas. Lo importante es que puedas identificar qué es lo que está sucediendo con la mercancía que, a fin de cuentas, no puedes llevar a la producción o no le puedes ofrecer a tus clientes. Déjanos tus comentarios con respecto a lo que opinen sobre este indicador. Si crees que alguien le puede interesar, por favor, compártelo. Muchas gracias por el tiempo que le dedicaste a ver el vídeo y nos vemos en el siguiente de la serie. Hasta luego.

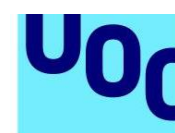

# **Indicadors d'acompliment de magatzem – KPI Magatzem– Inventari no disponible**

«KPI's Magatzems i Control d'Inventari. Inventari no Disponible per a la Venda»

Com va? Benvingut a un nou vídeo de KPI sobre magatzems i control d'inventari. En aquesta ocasió parlarem de l'inventari no disponible per a la venda.

# «En aquest vídeo:

Universitat Oberta

de Catalunya

- 1. Generalitats:
	- Objectiu de l'indicador
	- Descripció
	- Com calcular-lo (fórmula)
	- Periodicitat de mesurament
	- Responsable
- 2. Flux de la informació.
- 3. Impacte en l'empresa.
- 4. Exemple de desenvolupament»

Com en tots els vídeos, veurem una mica de generalitats, després el flux d'informació, l'impacte que té l'indicador en l'empresa i un exemple de desenvolupament.

### «Generalitats

Nom: Percentatge d'Inventari no disponible al magatzem Objectiu: Controlar la mercaderia dins del magatzem amb la finalitat d'evitar obsolets. Fórmula: Unitats danyades + obsoletes + vençudes ÷ Unitats disponibles. Resultat x 100

Periodicitat: Mensual.

Responsable: Responsable d'inventaris»

Aquest indicador es pot anomenar percentatge d'inventari no disponible al magatzem. El seu objectiu principal és controlar la mercaderia que tenim emmagatzemada per tal d'evitar obsolets. Aquesta mesura és molt important ja que sempre existeix, dins dels magatzems, mercaderia que per diverses raons no hem tret, que la realitat és que ja no podem vendre o que ja no podem passar al pis de producció, però la seguim mantenint aquí. I és important saber quin percentatge del total del meu magatzem té mercaderia d'aquest tipus. La fórmula és molt senzilla. El que farem és sumar les unitats danyades, més les obsoletes, més les vençudes, entre el total d'unitats disponibles. El resultat el multiplicarem per 100, ja que el que volem obtenir és un percentatge. La periodicitat és mensual i el responsable és l'encarregat d'inventaris.

# «**Sol·licitar**

Quantitat d'unitats danyades, obsoletes o vençudes i un llistat actualitzat de les existències a la bodega. (Control d'inventaris / Sistemes) Tot mensual.

# **Enviar a:**

**Propietari** Direcció administrativa Gerència administrativa Gerència de materials Entre els primers 5 dies de cada mes.»

La informació que has de sol·licitar és la quantitat d'unitats danyades obsoletes o vençudes i un llistat actualitzat de les existències que tens al celler. Això ho demanaràs al control d'inventaris o a sistemes. Tot ha de ser mensual. Recorda que, si la teva estructura no és gaire gran, això és responsabilitat de la magatzemista. Una vegada processes la informació, l'enviaràs a l'amo, a la direcció administrativa, gerència administrativa, agència de materials, depenent l'estructura de la teva empresa, i ha de ser entre els primers cinc dies de cada mes. Això, per descomptat, si tens Excel. En cas de comptar amb un sistema informàtic, la informació es mostrarà en temps real.

### «Impacte en l'empresa

Podràs veure el percentatge d'unitats que no són aptes per al despatx. Si el nombre augmenta, has de verificar els processos de compra, de producció i emmagatzematge.

Si el nombre va disminuint, indica que ets més eficaç en la presa de decisions dels processos ja esmentats.»

Ara, pel que fa a l'impacte per a l'empresa, com comentava al principi, amb aquest indicador podràs veure el percentatge d'unitats que no són aptes per al despatx. Potser les tens arraconades al teu magatzem i, per alguna raó, no les has volgut treure. Si el nombre augmenta, amb aquest indicador has de verificar els processos de compra de producció i emmagatzematge, ja que per alguna raó les peces o el material s'estan fent malbé, s'estan quedant obsolets, o en el moviment de trasllat, els estem afectant de tal manera que ja no són viables per poder-los utilitzar. Si el nombre, en canvi, va disminuint, pot indicar que ets més eficaç en la presa de decisions dels processos ja esmentats, ja que l'ideal és que el 100 % de les unitats que tens dins del teu magatzem les puguis utilitzar, d'això es tracta.

### «Exemple de desenvolupament.

Fórmula: Unitats danyades + obsoletes + vençudes ÷ Unitats disponibles. Resultat x 100»

Universitat Oberta

de Catalunya

Ara, en l'exemple de desenvolupament, aquesta és la taula que podem utilitzar per ferlo. Com pots veure, hi ha tots els mesos de l'any, d'un any qualsevol, i estem dividint en columnes les unitats danyades de les obsoletes i de les vençudes. També estem anotant en una altra columna les unitats disponibles totals. Apliquem la fórmula que hi ha a la dreta i obtenim la mercaderia no disponible. Com que no és tan senzill fer l'anàlisi en una taula, ho posarem en un gràfic.

«Percentatges de Mercaderia No Disponible del total de l'Inventari 2017»

Recorda que quan volem analitzar una variable pel que fa al temps, l'ideal és fer una gràfica lineal. I aquí podem veure com s'ha comportat el percentatge de mercaderia no disponible del total de l'inventari durant el 2017. La línia ens mostra que té una tendència cap a baix i això és molt bo. Una altra manera per fer l'anàlisi, perquè aquesta gràfica és específicament de l'indicador, és si jo volgués veure com s'han comportat les unitats no disponibles, però mes per mes, d'acord amb cada categoria.

«Anàlisi d'unitats no disponibles per mes. 2017»

Per això hi ha aquí tres línies: la línia blava correspon a les unitats danyades, la taronja a les obsoletes i la grisa a les vençudes. Aquí podríem analitzar tendències. No és pel que fa al total de les mercaderies, sinó simplement comparar, pel que fa al temps, una mercaderia o una categoria de mercaderia amb una altra.

«Mitjana d'unitats no disponibles 2017»

Ara, sí ja vull comparar les categories, allà és on puc utilitzar les barres. Perquè no ho estic fent a través de diferents mesos, sinó que els vaig fent una fotografia en un moment determinat al total. En aquest cas, només hi ha tres categories, ja que l'anàlisi és molt senzill, però tu pots tenir al magatzem tantes categories com necessites. El més important és que puguis identificar què està passant amb la mercaderia que, al cap i a la fi, no pots portar a la producció o no pots oferir-la als clients. Deixa els teus comentaris relacionats amb el que opinin d'aquest indicador. Si creus que a algú li pot interessar, si us plau, comparteix-lo. Moltes gràcies pel temps que has dedicat a veure el vídeo i ens veiem en el proper de la sèrie. Fins després.